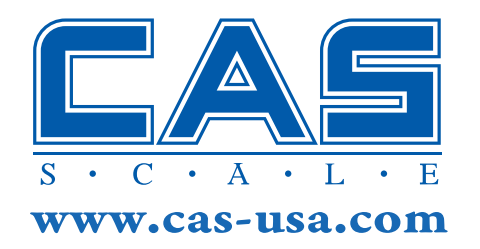

## LP-1000N Keypad Template **Instructions**

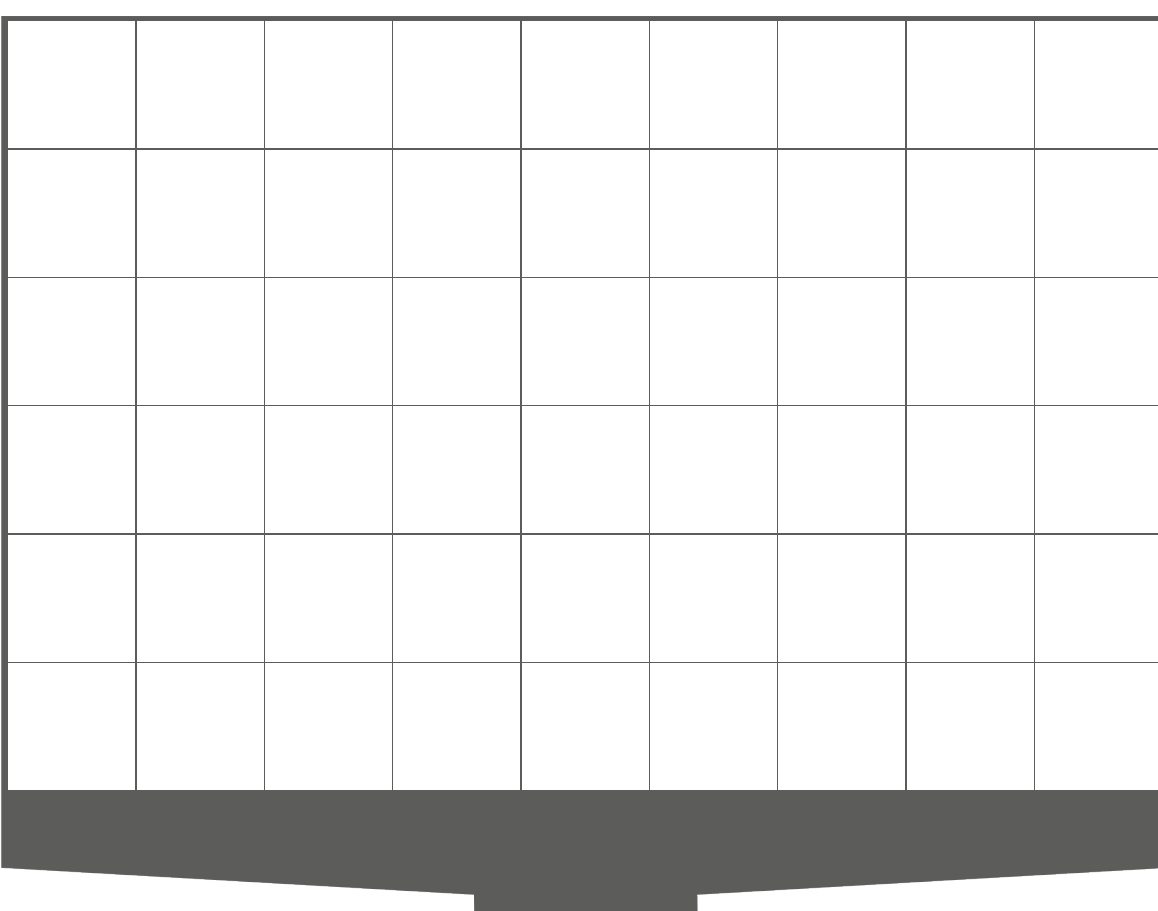

- Open file in Adobe Reader
- Select "Highlight Fields" in Adobe Reader
- Enter PLU Item
- Text automatically re-sizes as you enter text.
- Tab Key moves cursor to next PLU Field
- Shift Tab moves cursor to the previous PLU Field
- When all PLU items have been entered, save file
- To Print: -File -Print -Set Page Scaling to "None"
- Cut out Keypad Template and place in LP-1000

*Completed Sample Keypad on Next Page*

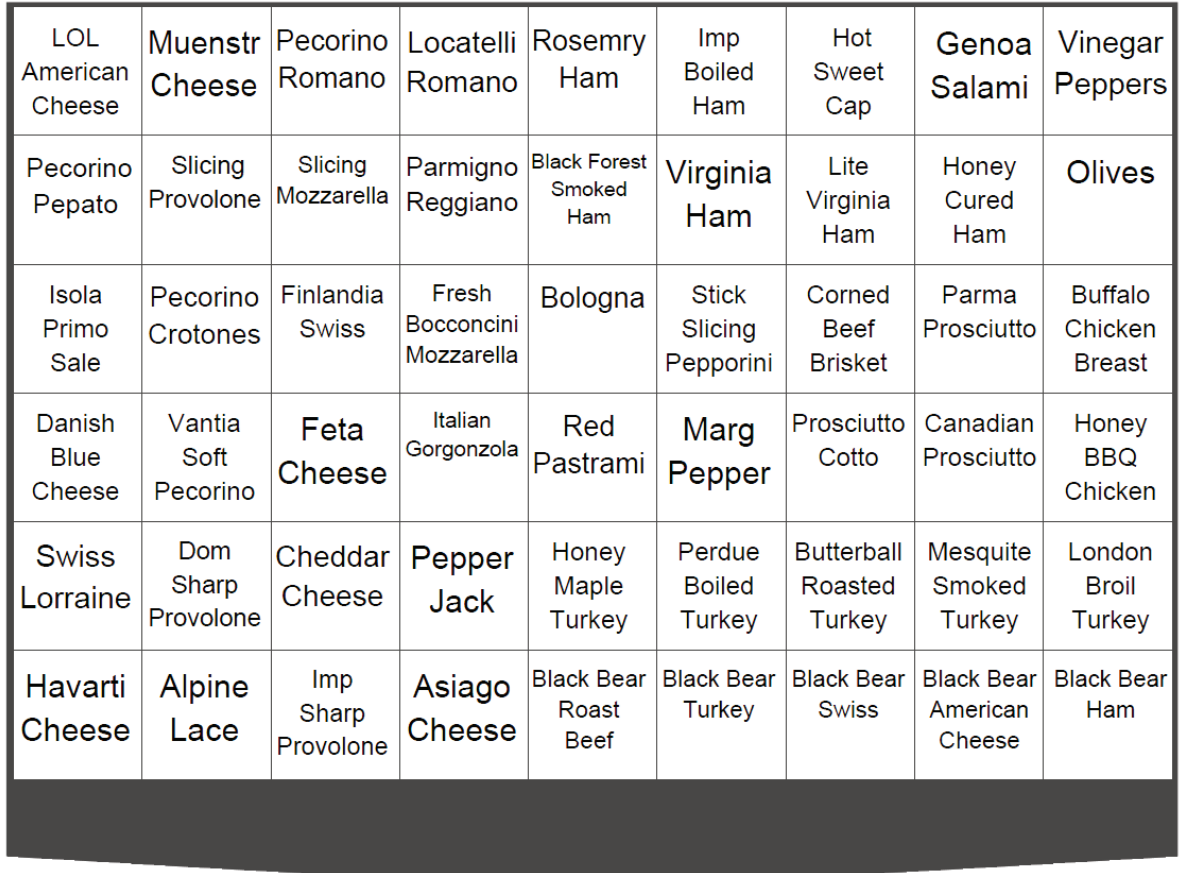

**STATISTICS**